# **Laser Barcode Scanner**

#### **FCC Compliance**

This equipment has been tested and found to comply with the limits for a Class A digital device, pursuant to Part 15 of the FCC Rules. These limits are designed to provide reasonable protection against harmful interference when the equipment is operated in a commercial environment. This equipment generates, uses, and can radiate radio frequency energy and, if not installed and used in accordance with the instructions manual, may cause harmful interference to radio communications. Operation of this equipment in a residential area is likely to cause harmful interference in which case the user will be required to correct the interference at his own expense.

Changes or modifications not expressly approved by the party responsible for compliance could void the user's authority to operate the equipment.

#### **Limited Warranty**

No warranty of any kind is made in regard to this material, including, but not limited to, implied warranties of merchantability or fitness for any particular purpose. We are not liable for any errors contained herein or for incidental or consequential damages in connection with furnishing, performance or use of this material. We shall be under no liability in respect of any defect arising from fair wear and tear, willful damage, negligence, abnormal working conditions, failure to follow the instructions and warnings, or misuse or alteration or repair of the products without written approval.

## **User's Manual**

#### **Table of Contents**

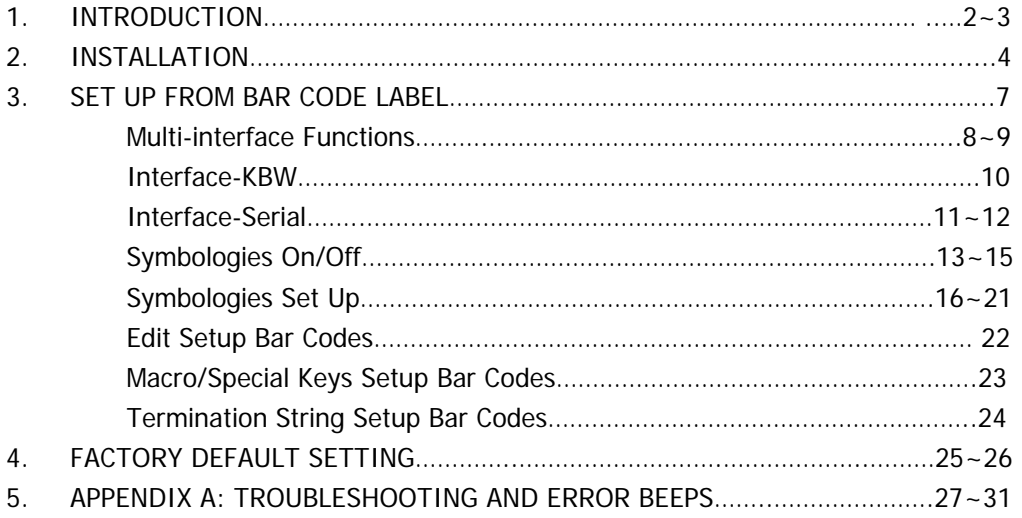

### **Introduction**

### **Installation**

Our 1D Laser barcode scanner combines the best scanning performance and value. The device provides an accurate, easy, and fast method of data entry and data storage for computerized information systems. It is easy to install and does not require Software or drivers to operate.

Our laser barcode scanner can compatible several interfaces (USB, K/B, RS-232,) and numerous configurations, is a powerful and reliable handheld scanner without compromise. All the operating parameters are programmed by bar code programming menu and stored in non-volatile RAM which can retain the settings after power is turned off.

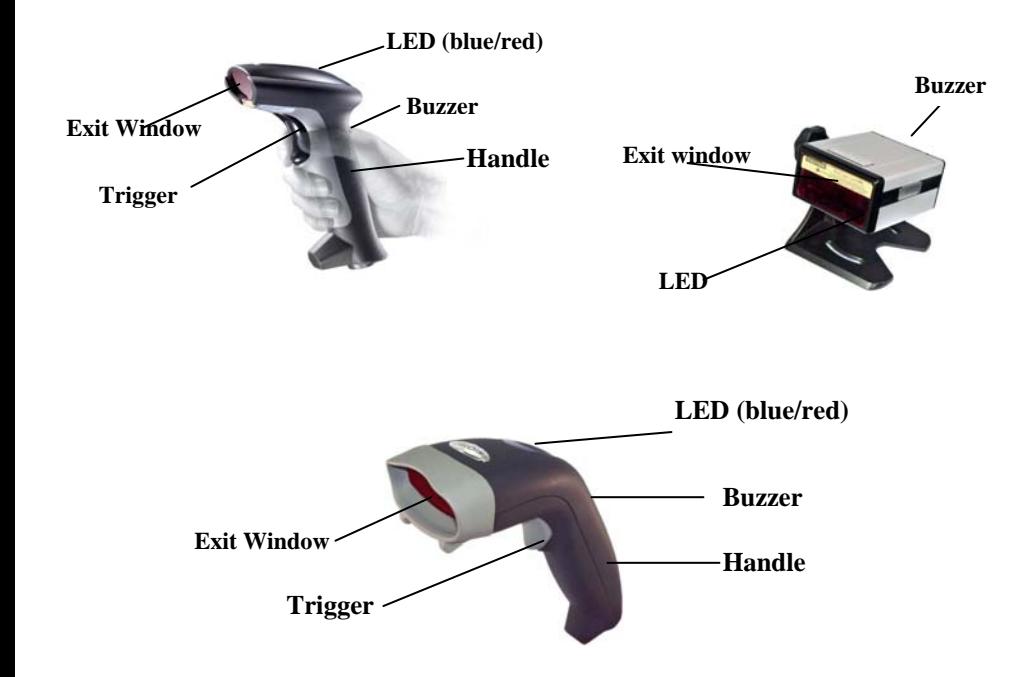

When a barcode is successful decoded, the blue LED light of the scanner will turn on and off. The scanner will beep once. If the barcode is not successful read, the LED will show red and the buzzer will not sound.

Insert the plug on the free end of the Communications Cable into the appropriate connector on the host as below described:

*1. USB cable Connection:* 

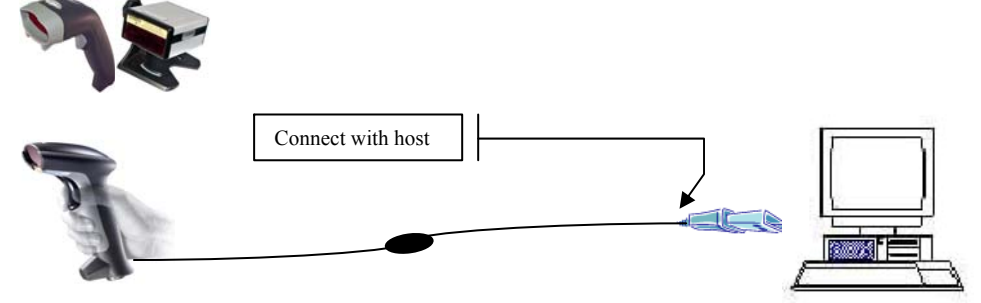

#### **Reset Configuration to Defaults**

If you are unsure of the scanner configuration or have scanned the incorrect codes, please scan the "Reset Configuration to Defaults" barcode. This will reset the scanner to its factory defaults settings in USB interface.

### <u> III III IIIIII III IIII</u>

*2. PS2 (K/B) cable Connection:* 

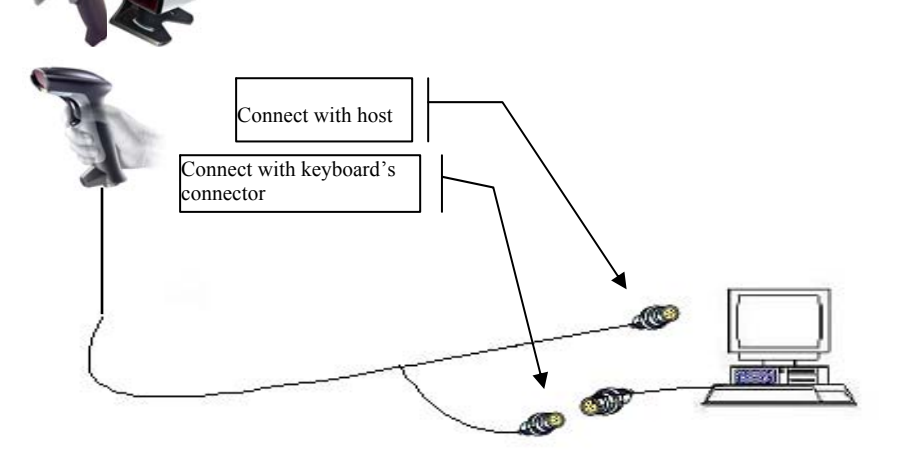

#### **Reset Configuration to Defaults**

If you are unsure of the scanner configuration or have scanned the incorrect codes,

please scan the "Reset Configuration to Defaults" barcode. This will reset the scanner to

its factory defaults settings in PS/2 interface.

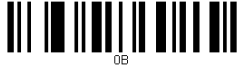

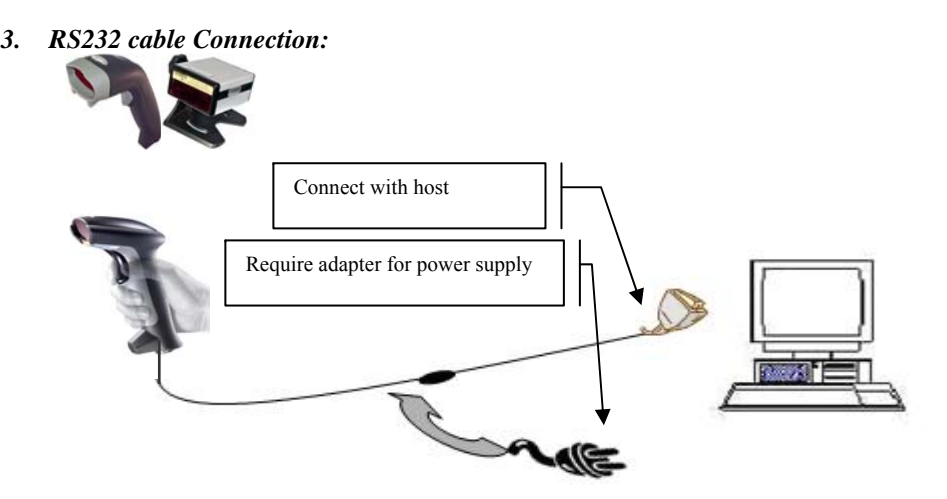

#### **NOTE:** for Serial port (RS232 cable), please plug the power connector of 5V power adapter to RS232 cable.

#### **Reset Configuration to Defaults**

If you are unsure of the scanner configuration or have scanned the incorrect codes, please scan the "Reset Configuration to Defaults" barcode. This will reset the scanner to its factory defaults settings. Then "000601" for RS232 serial setting.

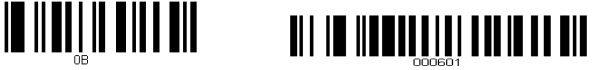

#### *4. Auto-sensing setup*

For some scanners have auto-sensing function. There is an auto-sensing function button shown on below photo. Default is ON.

\*Auto-sensing normally is ON. Press once is OFF, Press once again is ON.

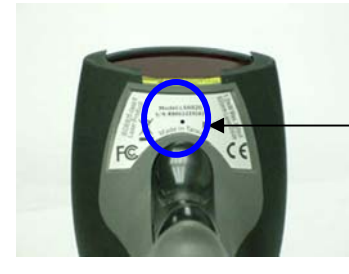

Auto-sensing

button

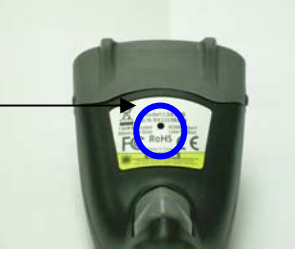

### **Operation**

- 1.Be sure that Host computer is turned OFF.
- $\mathcal{L}$ Ensure that all connections are secure.
- 3. Turn on your host. And please operate the scanner under the right software application, such as Notepad or Word(RS232 interface should be under Hyper Terminal" and make the right setting).
- 4. Aim the scanner at a barcode, ensure that the scanner is in trigger mode (default), and press the trigger.
- 5. On successful decode, the blue LED light will turn on and off. The scanner will beep once.

#### **Tip**

Do not hold the scanner directly over a barcode at 90°. Scanning light bounces directly back into the scanner from the barcode label is known as specular reflection which will create a "dead zone" where decoding is difficult. Practice a few times to find what range of angles works best.

#### **Maintenance**

Cleaning the scan window is the only maintenance required. A dirty window may affect scanning accuracy.

Wipe the scanner window gently with a lens tissue or other material suitable for cleaning optical material.

Do not spray water or other cleaning liquids directly onto the window.

#### **Multi-Interface Functions – 1**

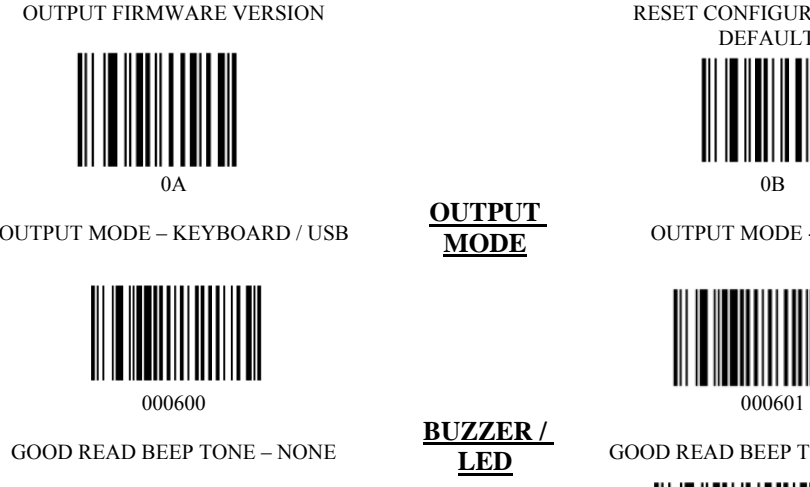

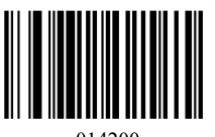

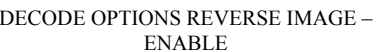

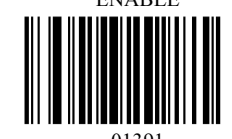

DECODE OPTIONS SEND BAR CODE ID -

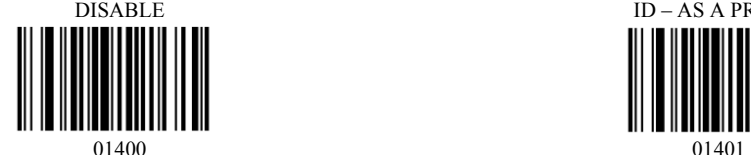

DECODE OPTIONS SEND BAR CODE ID -

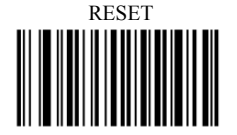

RESET CONFIGURATION TO

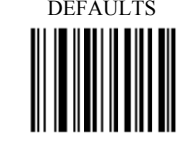

OUTPUT MODE - SERIAL

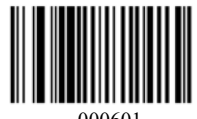

GOOD READ BEEP TONE - RESET

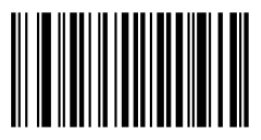

DECODE OPTIONS REVERSE IMANGE

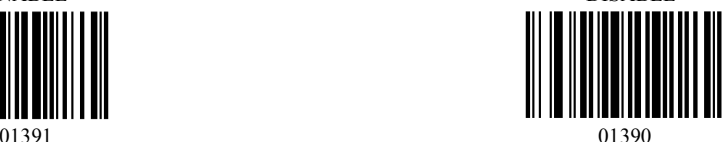

**CODE ID**

**BUZZER / LED**

**IMAGE**

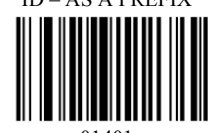

DECODE OPTIONS SEND BAR CODE

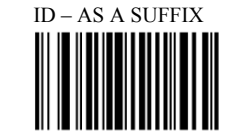

7

**Setup from Bar Code Label** 

**OUTPUT MODE**

 $014200$   $0B142$ 

- DISABLE

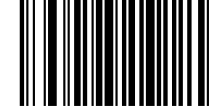

DECODE OPTIONS SEND BAR CODE ID – AS A PREFIX

8

#### **Multi-Interface Functions – 2**

**READING MODE**

9

SCAN MODE – SINGLE SCAN

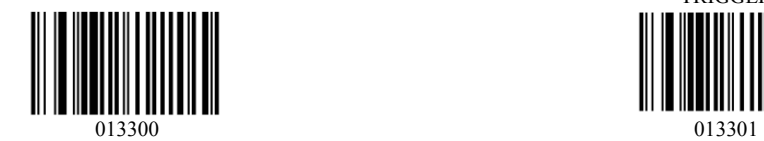

SCAN MODE – MULTISCAN SCAN MODE – MULTISCAN

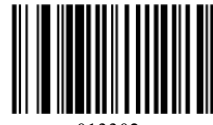

LASER/CCD TIMEOUT – 5 SECONDS LASER/CCD TIMEOUT – 2 SECONDS

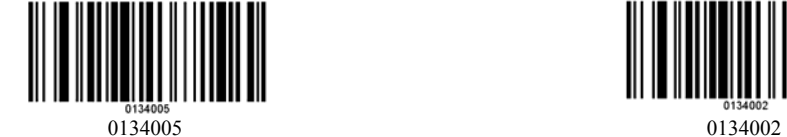

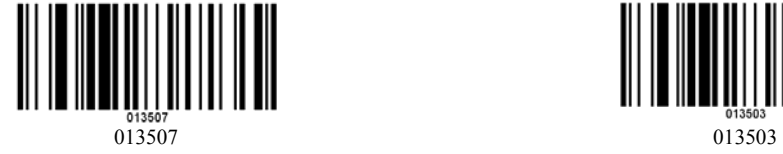

SCAN MODE – SINGLE SCAN NO **TRIGGER** 

NO TRIGGER

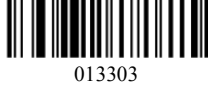

SCAN MODE - PULSE

013305

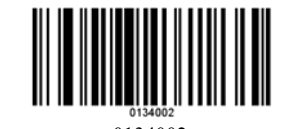

LASER/CCD PULSE RATE - 7 LASER/CCD PULSE RATE - 3

WEDGE MODE - AUTODETECT

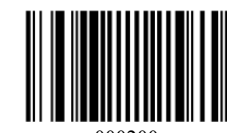

TRANSMIT SPEED - 0

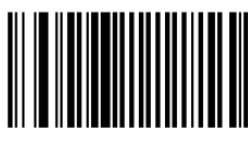

0000000 00000025

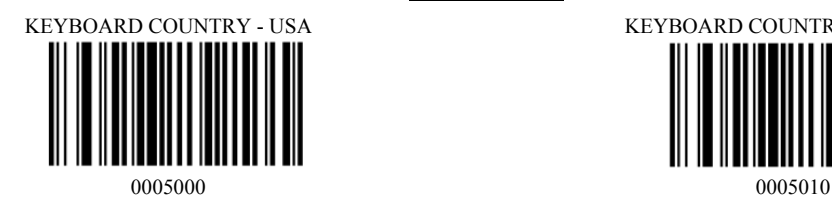

KEYBOARD COUNTRY – FRANCE

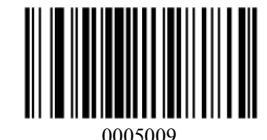

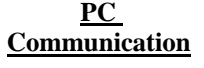

**TRANSMIT** 

**Interface – KBW** 

<sup>■</sup> WEDGE MODE – SCAN SET 2 PASS

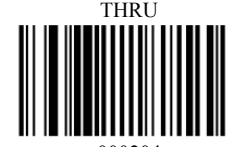

000200 000204 000204 000204 000204 000204 000204 000204 000204 000204 000204 000304 000304 000304 000304 00030

TRANSMIT SPEED - 25

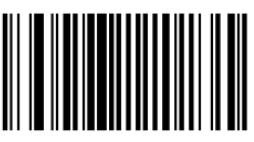

#### **LANGUAGE**

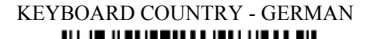

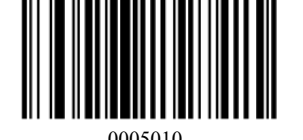

KEYBOARD COUNTRY - UNIVERSAL

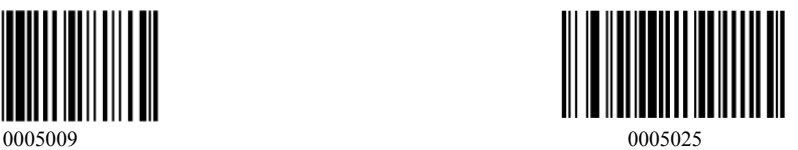

**SPEED**

#### **Interface – Serial - 1**

#### **BAUD RATE**

**HAND SHAKE**

SERIAL BAUD RATE - 2400

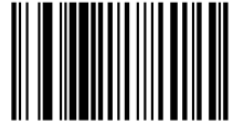

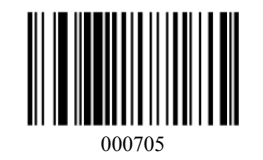

SERIAL HANDSHAKE - NONE

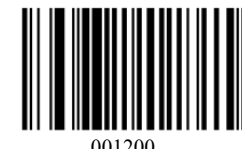

SERIAL HANDSHAKE – RTS/CTS

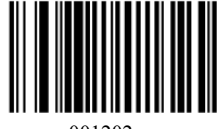

SERIAL HANDSHAKE TIMEOUT – 2 SECONDS

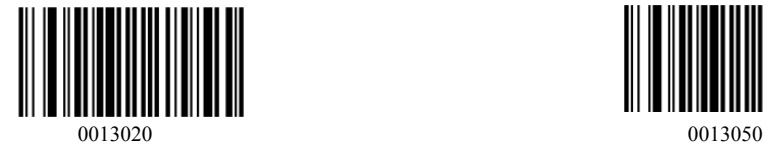

SERIAL BAUD RATE - 4800

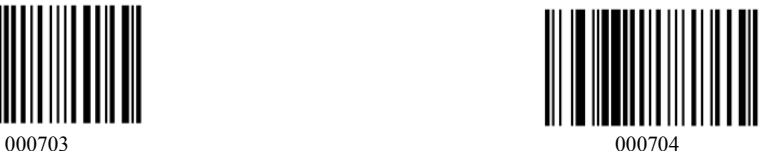

SERIAL BAUD RATE - 9600 SERIAL BAUD RATE - 19200

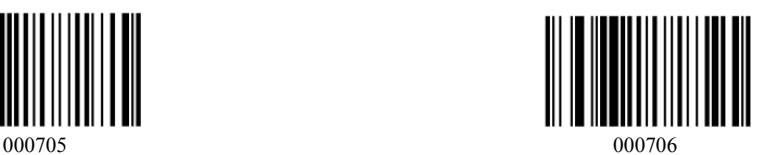

E SERIAL HANDSHAKE – XON/XOFF

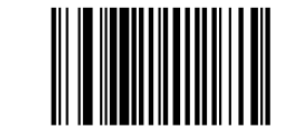

001200 001201

SERIAL HANDSHAKE – ACK/NAK

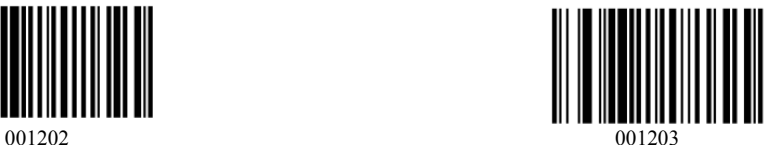

SERIAL HANDSHAKE TIMEOUT – 5 SECONDS

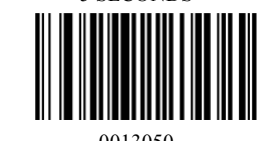

#### **Interface – Serial - 2**

#### **PARAMETERS**

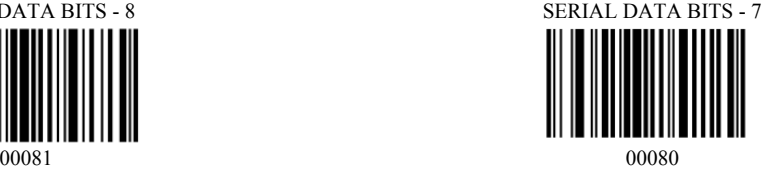

SERIAL STOP BITS - 1 SERIAL STOP BITS - 2

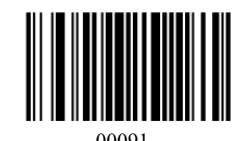

**SERIAL PARITY - ODD** 

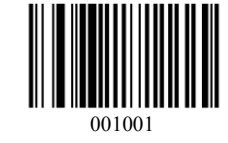

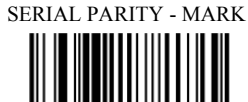

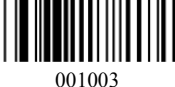

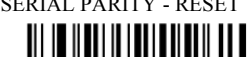

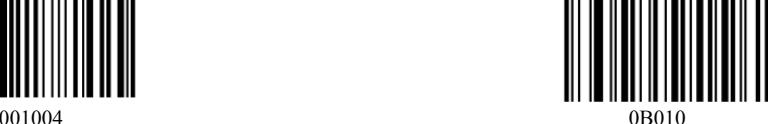

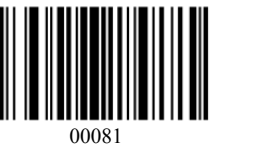

SERIAL DATA BITS - 8

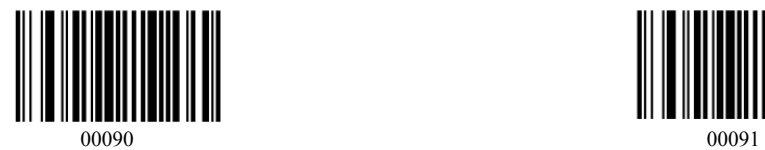

SERIAL PARITY - NONE

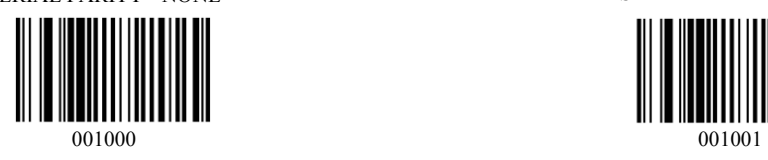

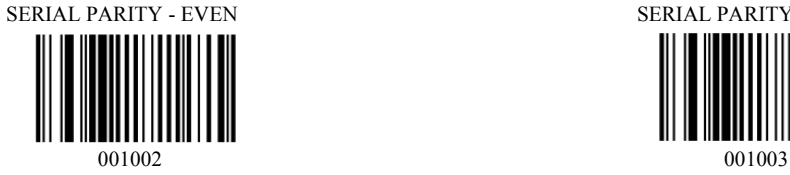

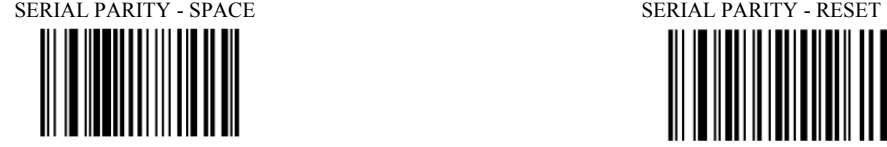

#### **Symbologies On/Off - 1**

**CODE 11**

**CODE 39**

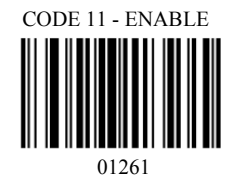

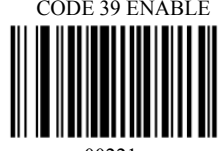

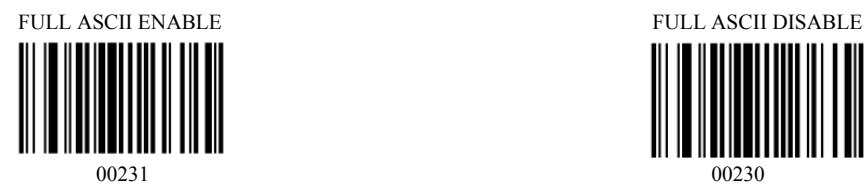

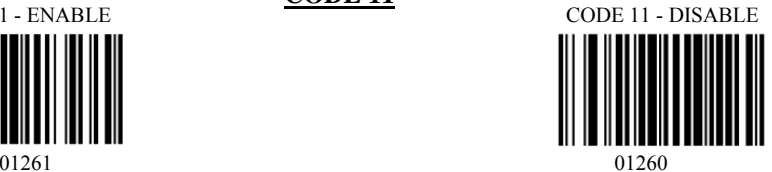

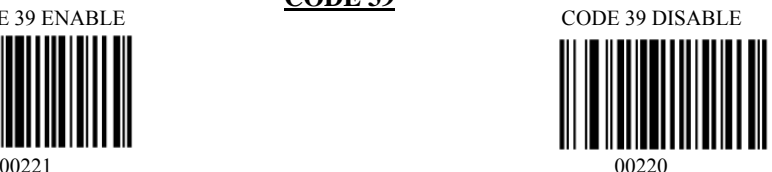

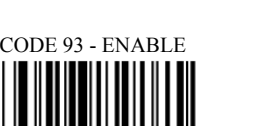

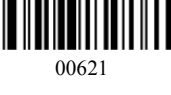

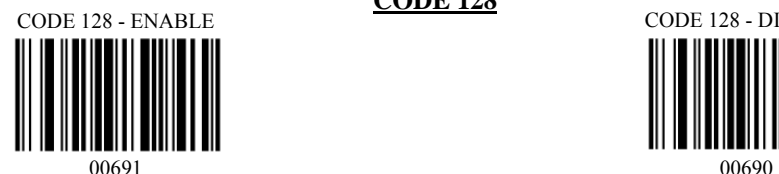

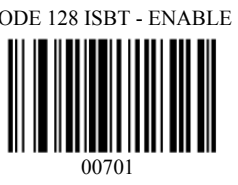

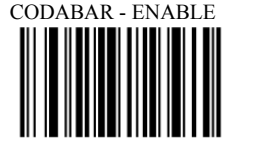

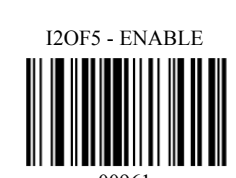

ID2OF5 - ENABLE

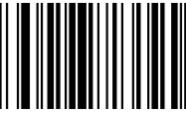

01061 00061 00061 00061 00061 00061 00061 00061 00061 00061 00061 00061 00061 00061 00061 00061 00061 00061 00

#### **Symbologies On/Off - 2**

#### **CODE 93**

**CODE 128**

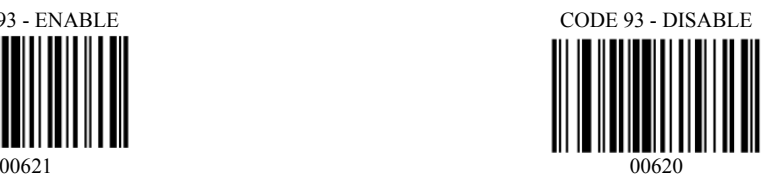

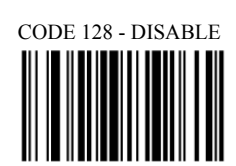

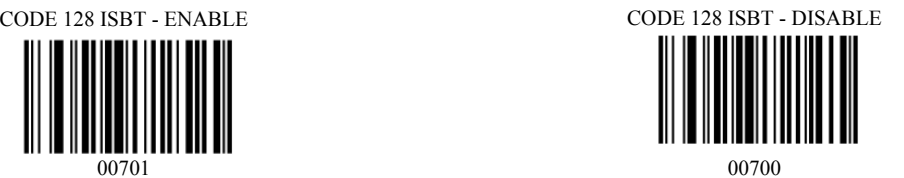

**CODABAR**

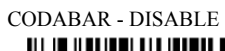

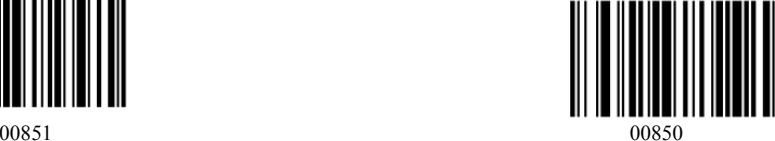

**INTERLEAVED 2** 

**OF 5**

**INDUSTRIAL 2 OF 5**

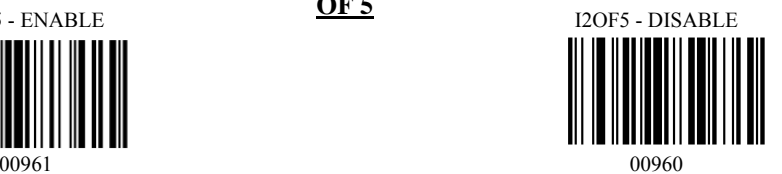

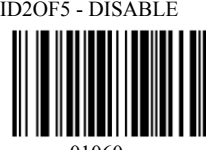

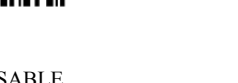

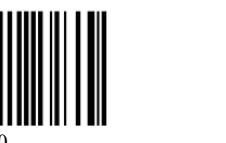

13

#### **Symbologies On/Off - 3**

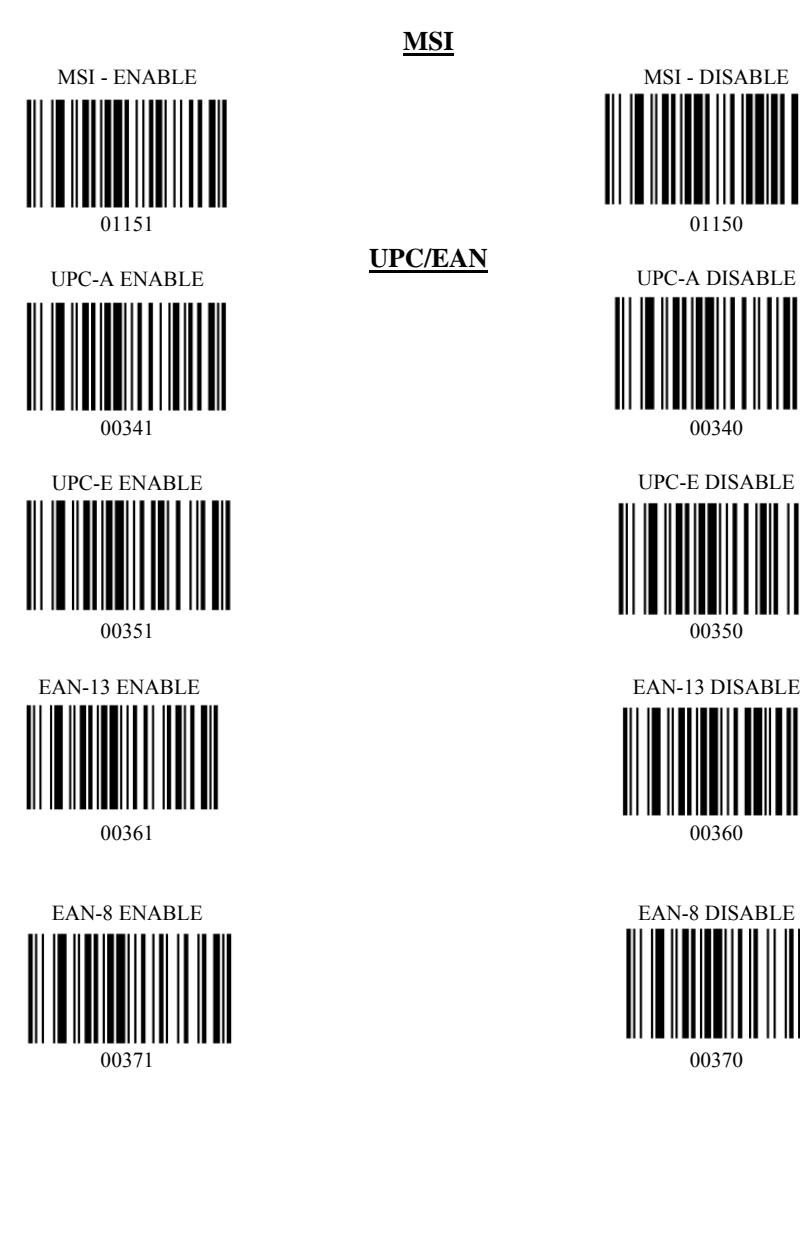

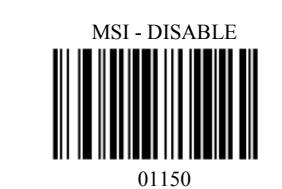

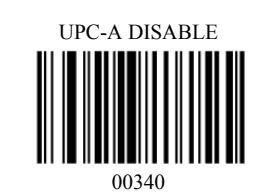

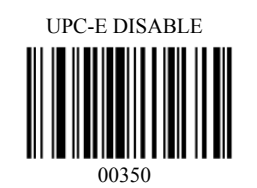

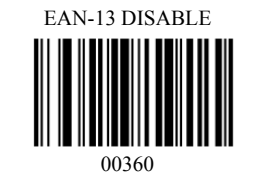

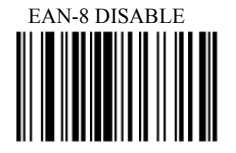

00370

#### **Symbologies Set Up - 1**

#### **CODE 11**

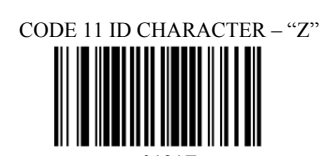

CODE 11 LASER/CCD REDUNDANCY -

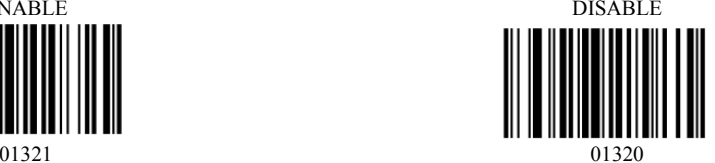

**CODE 39**

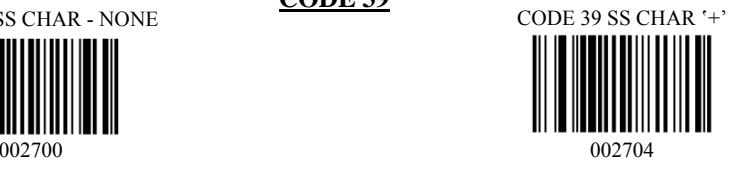

CODE 39 SEND START/STOP CHARS

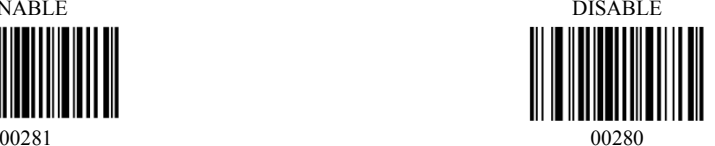

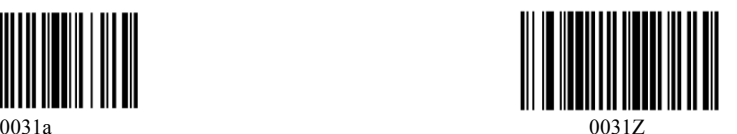

CODE 39 LASER/CCD REDUNDANCY

DISABLE

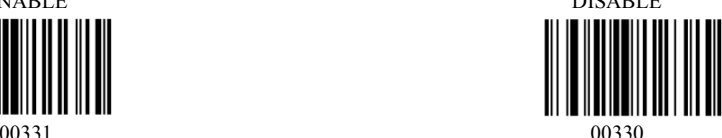

### CODE 11 ID CHARACTER – "m"

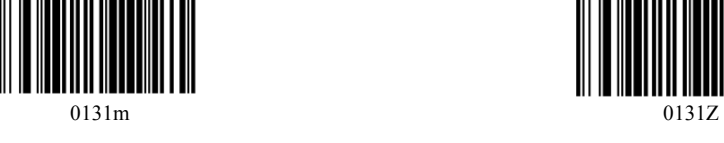

CODE 11 LASER/CCD REDUNDANCY -

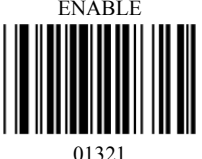

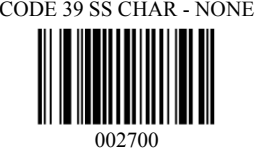

CODE 39 SEND START/STOP CHARS ENABLE

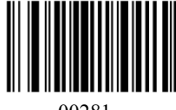

CODE 39 ID CHARACTER 'a' CODE 39 ID CHARACTER 'z'

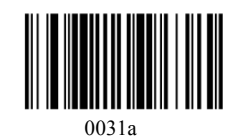

CODE 39 LASER/CCD REDUNDANCY

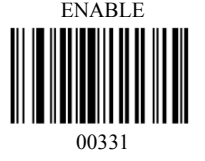

#### **Symbologies Set Up – 2**

#### **Symbologies Set Up – 3**

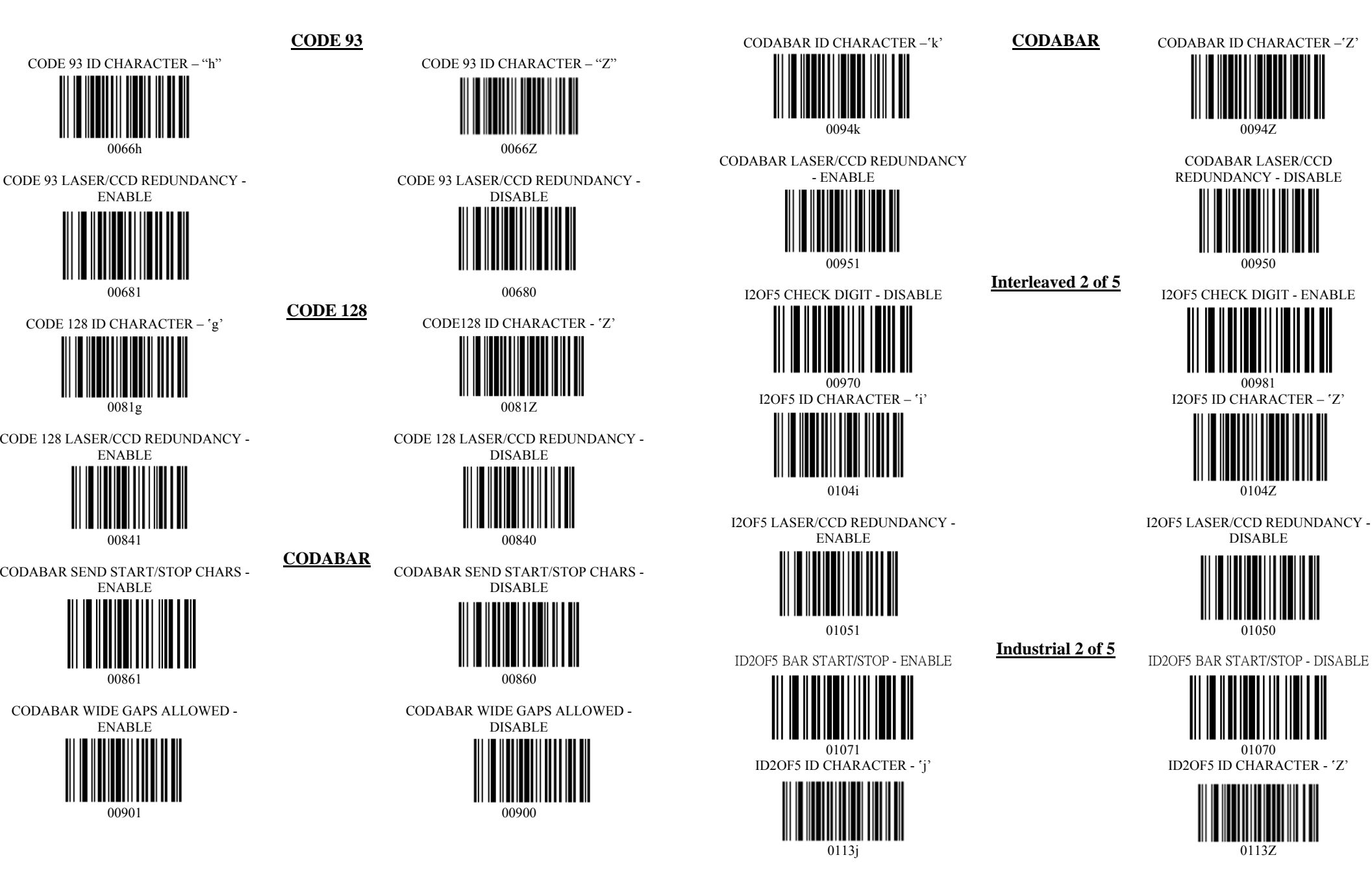

#### **Symbologies Set Up – 4**

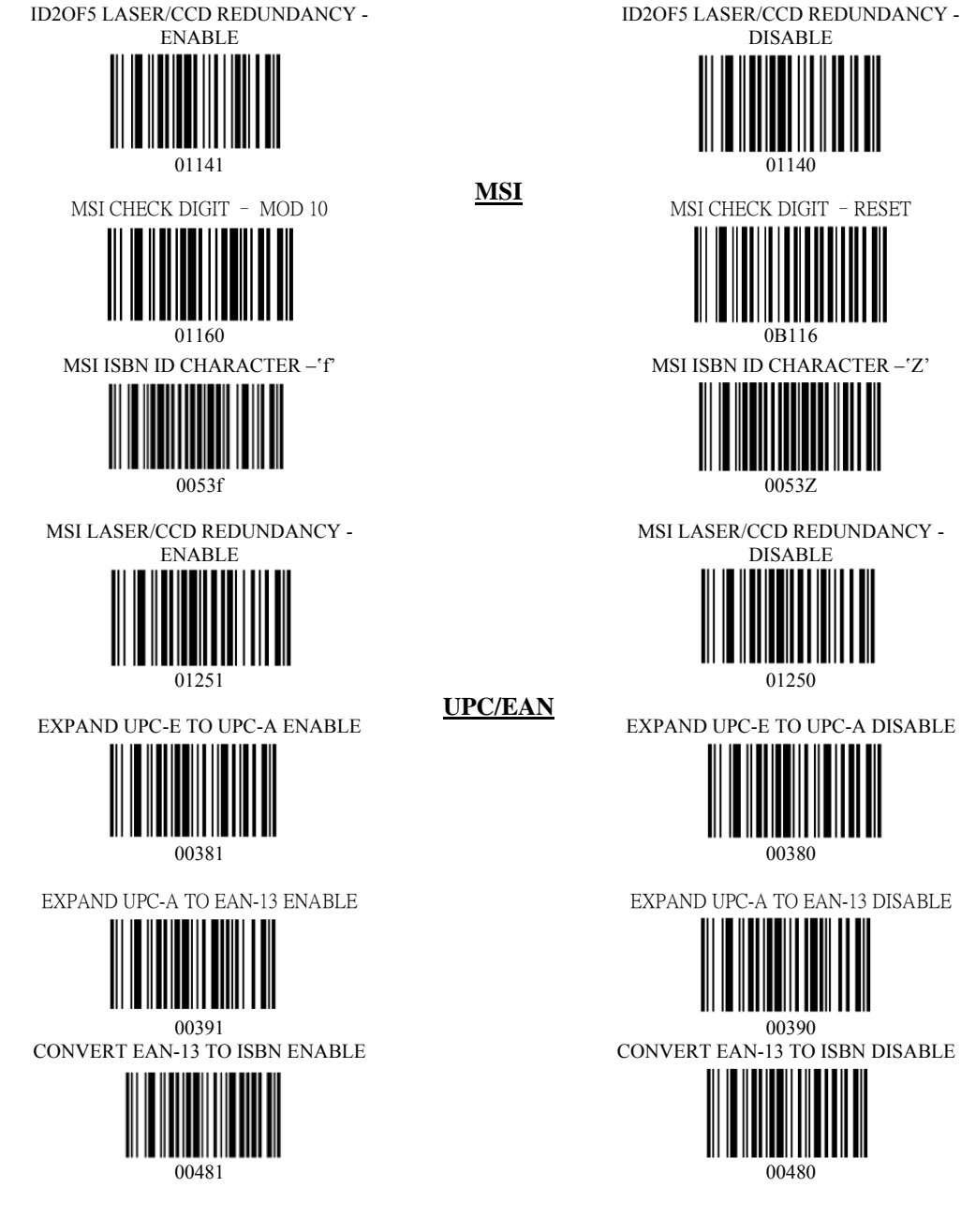

ID2OF5 LASER/CCD REDUNDANCY -

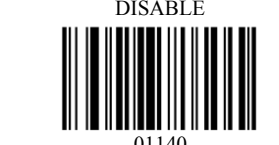

MSI CHECK DIGIT –RESET

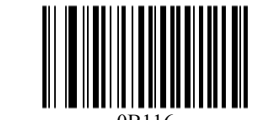

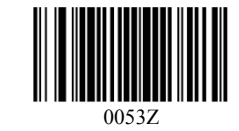

MSI LASER/CCD REDUNDANCY -

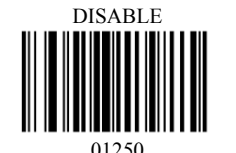

EXPAND UPC-E TO UPC-A DISABLE

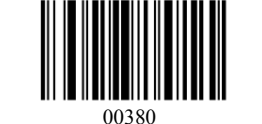

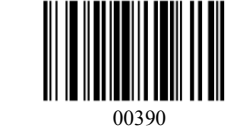

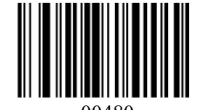

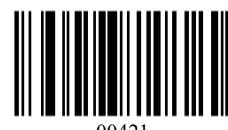

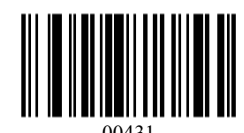

SEND EAN-13 CHECK DIGIT ENABLE SEND EAN-13 CHECK DIGIT DISABLE

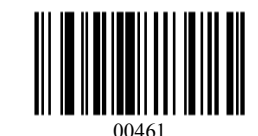

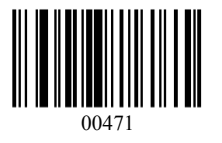

UPC-A ID CHARACTER 'b' UPC-A ID CHARACTER 'Z'

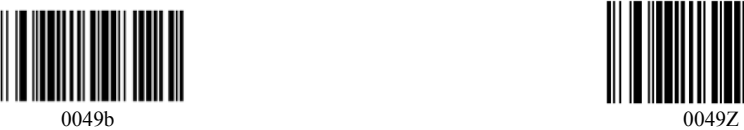

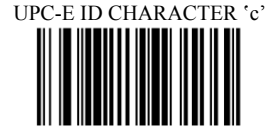

#### EAN-13 ID CHARACTER 'e' EAN-13 ID CHARACTER 'Z'

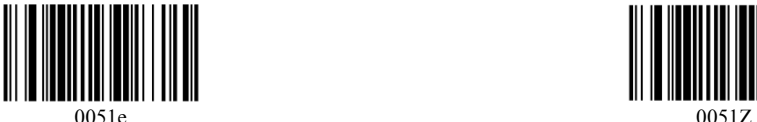

SEND UPC-A CHECK DIGIT ENABLE SEND UPC-A CHECK DIGIT DISABLE

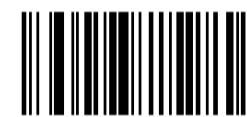

00421 000421

SEND UPC-E CHECK DIGIT ENABLE SEND UPC-E CHECK DIGIT DISABLE

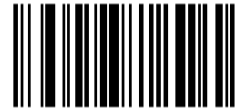

00431 000430 000430 000430 000430 000430 000430 000430 000430 000430 000430 000430 000430 000430 000430 000430

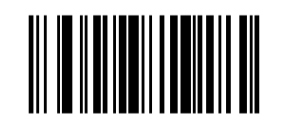

00461 000461 000461 000461 000461 000461 000461 000461 000460 000460 000460 000460 000460 000460 000460 000460 SEND EAN-8 CHECK DIGIT ENABLE SEND EAN-8 CHECK DIGIT DISABLE

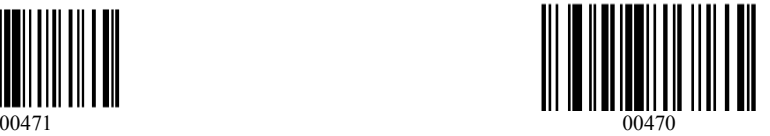

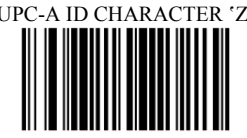

UPC-E ID CHARACTER 'Z'

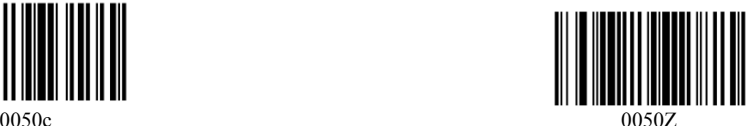

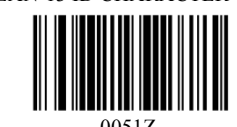

**Symbologies Set Up – 5** 

#### **EDIT SETUP BAR CODES**

#### **Symbologies Set Up – 6**

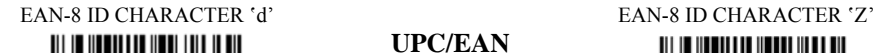

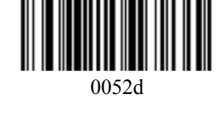

#### ISBN ID CHARACTER 'f'

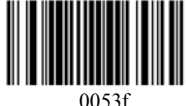

UPC/EAN SUPPLEMENTS - DISABLE

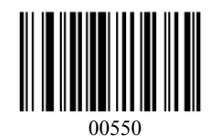

UPC/EAN SUPPLEMENTS – 5 DIGIT ONLY UPC/EAN SUPPLEMENTS – 2 & 5 DIGIT

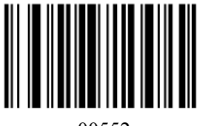

UPC/EAN LASER/CCD REDUNDANCY

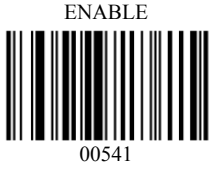

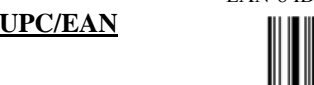

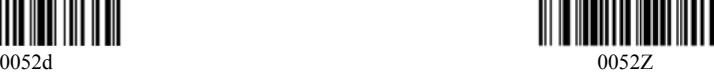

ISBN ID CHARACTER 'Z'

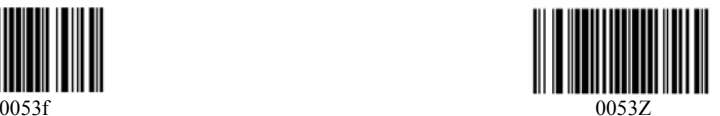

**UPC/EAN SUPPLEMENTS - 2 DIGIT** ONLY

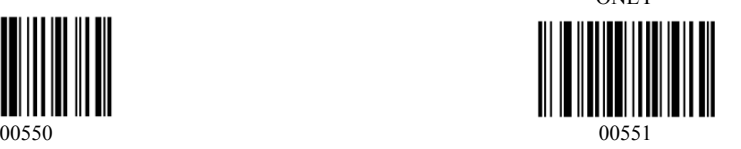

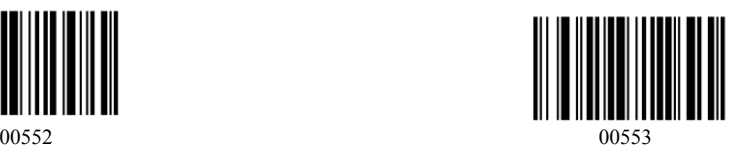

UPC/EAN LASER/CCD REDUNDANCY

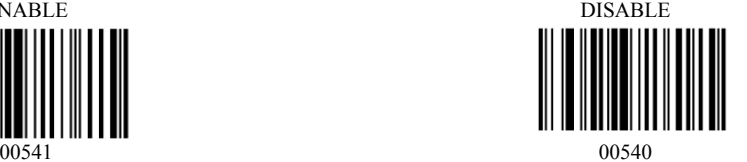

EDIT #1 – STRIP 1 LEADING CHARACTER ON ALL BAR CODES THAT START WITH '12345'

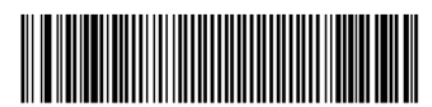

020001010000001000000000112345

EDIT #2 – STRIP 1 TRAILING CHARACTER

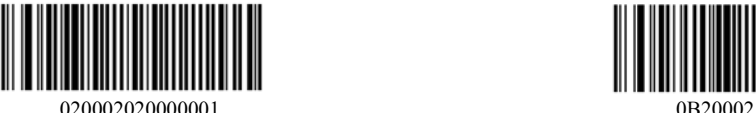

EDIT #1 - FILTER LEADING SPACES

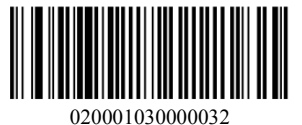

EDIT #1 – FILTER TRAILING SPACES

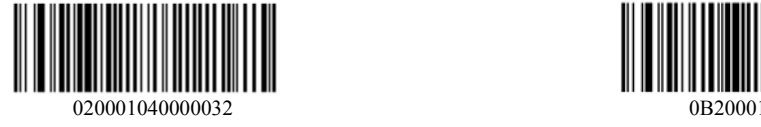

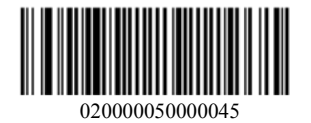

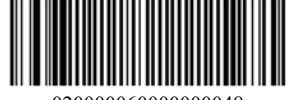

0200000600000000048

EDIT #1 - OFF

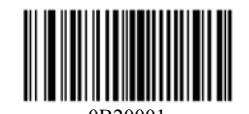

EDIT #2 – OFF

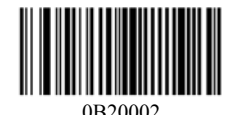

EDIT#1 - OFF

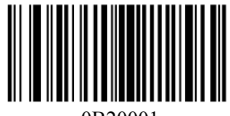

0B20001

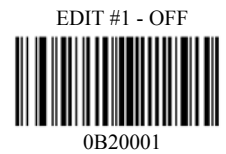

EDIT – FILTER ALL '-' CHARACTERS EDIT – DISABLE FILTER OF ALL '-' CHARS

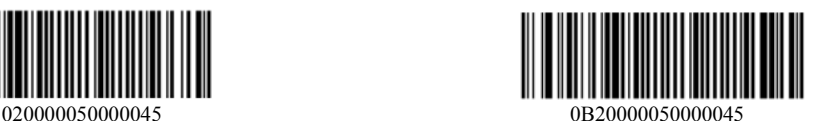

EDIT - INSERT LEADING ZERO EDIT – DISABLE INSERT LEADING ZERO

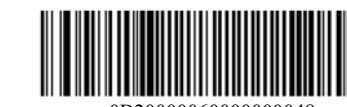

### **MACRO/SPECIAL KEYS SETUP BAR CODES**

MACRO #1 – FIND '1' AND REPLACE WITH

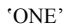

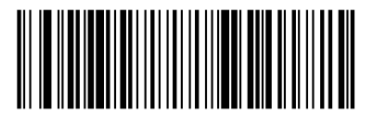

MACRO #2 – FIND '2' AND REPLACE WITH 'TWO' FOR CODE 39 ONLY

0201023012TWO

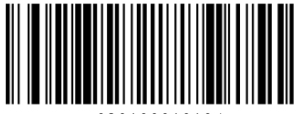

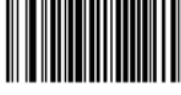

0162048

SPECIAL KEY – MAP KEYPAD ENTER TO '2'

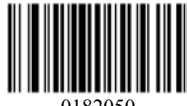

MACRO #1 - DISABLED

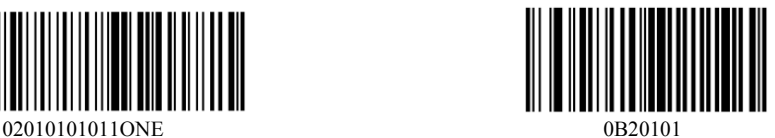

MACRO #2 - DISABLED

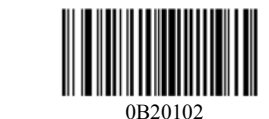

MACRO – FIND '0' AND REPLACE WITH 'A' MACRO – FIND '0' AND REPLACE WITH 'A' -

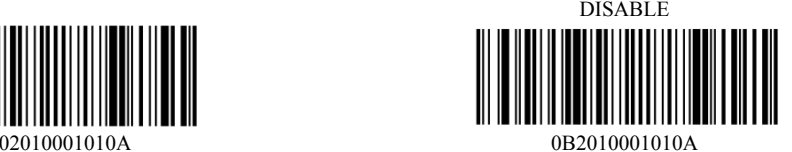

SPECIAL KEY –MAP F3 TO '0' SPECIAL KEY – DISABLE F3 KEY MAPPING

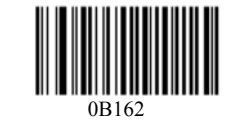

SPECIAL KEY - DISABLE KEYPAD ENTER

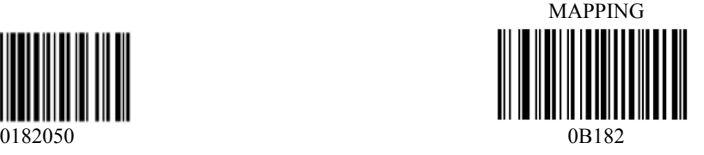

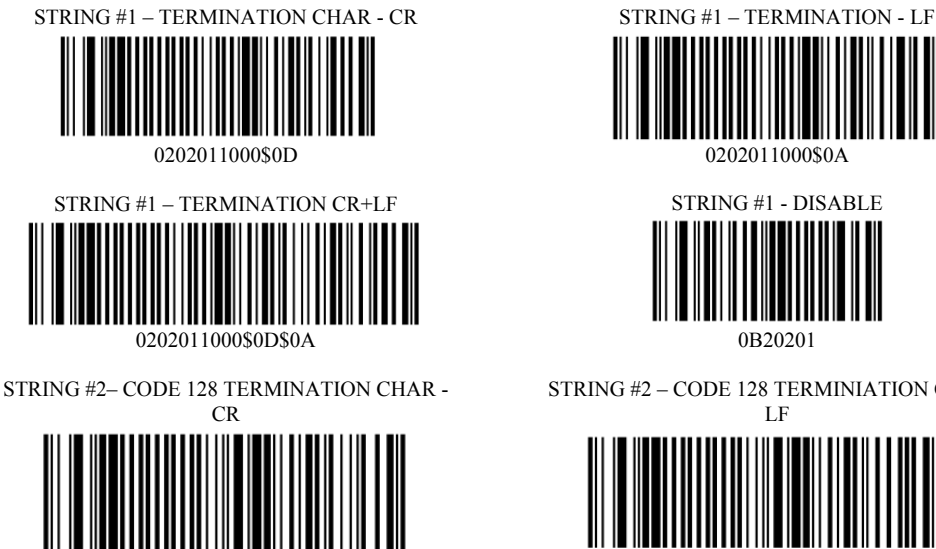

STRING #2– CODE 128 TERMINATION CHAR –

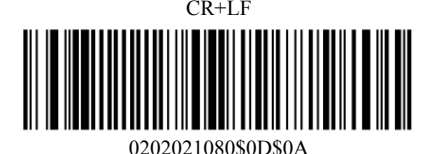

STRING – CODE 39 TERMINATION CHAR - TAB

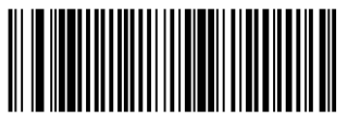

0202001020\$09 0B202001020\$09

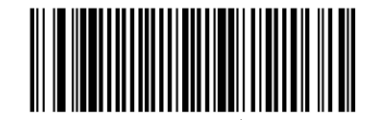

0202002000\$02 0202003000\$03

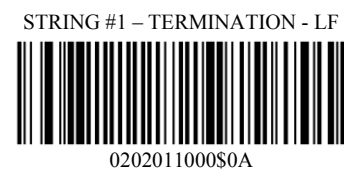

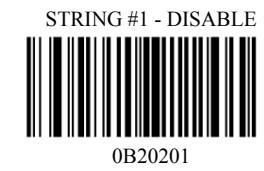

STRING #2 – CODE 128 TERMINIATION CHAR - LF

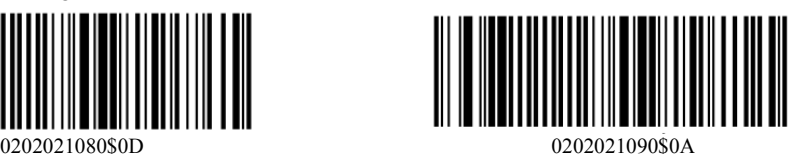

STRING #2– CODE 128 TERMINATION CHAR -

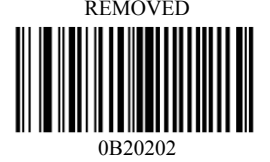

STRING – CODE 39 TERMINATION CHAR – TAB - REMOVED

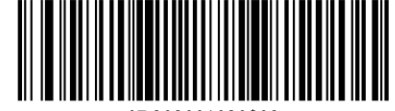

STRING ALL CODES PREAMBLE - STX STRING ALL CODES POSTAMBLE - ETX

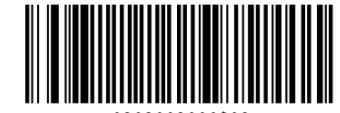

**TERMINATION STRING SETUP BAR CODES** 

### **Factory Default Setting**

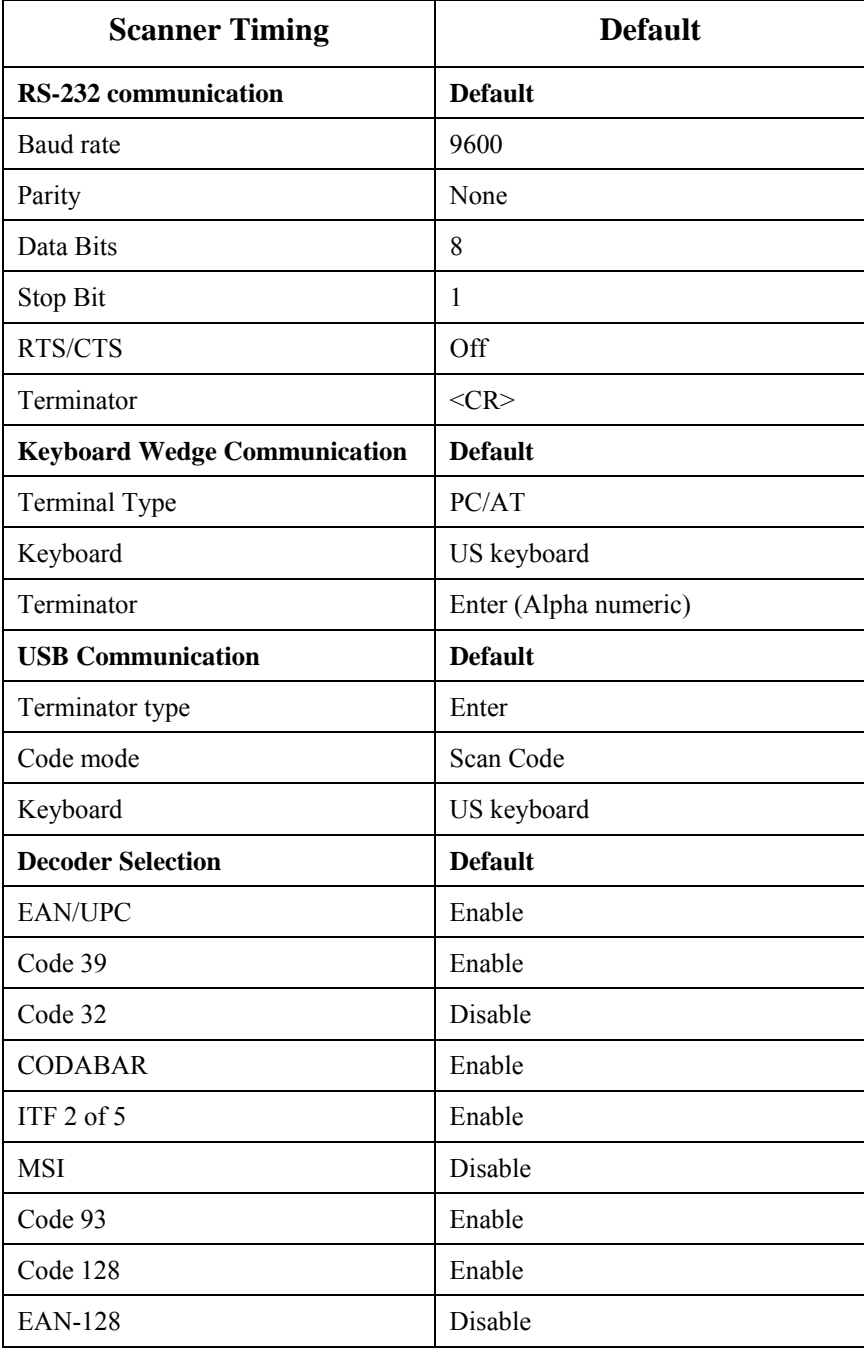

a. Problem: Nothing happens when I follow the operating instructions.

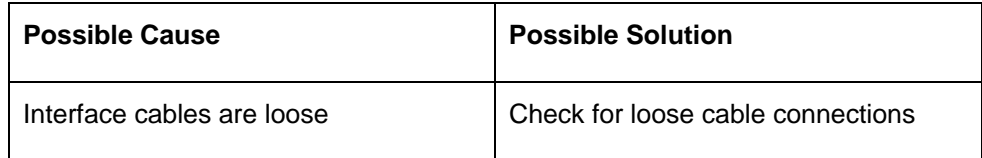

b. Problem: When I connected RS232 interface reader to PC, I could not get power up signal.

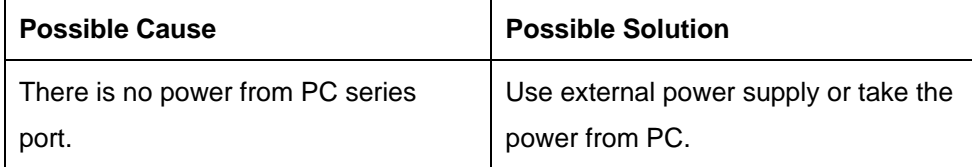

c. Problem: When I connected RS232 interface reader to PC or terminal, I got power up signal but no data transmitted.

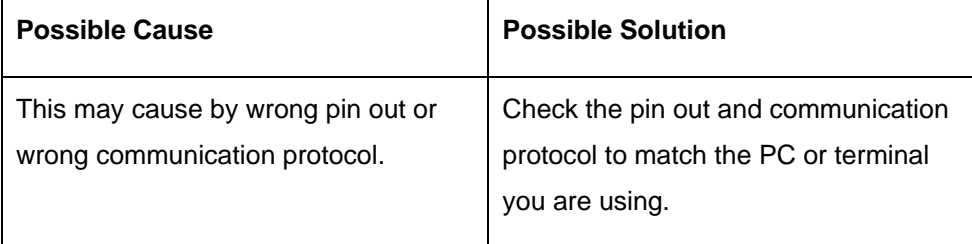

### **Appendix-A**

### **Troubleshooting & Error Beeps**

d. My computer gets a keyboard error while booting up.

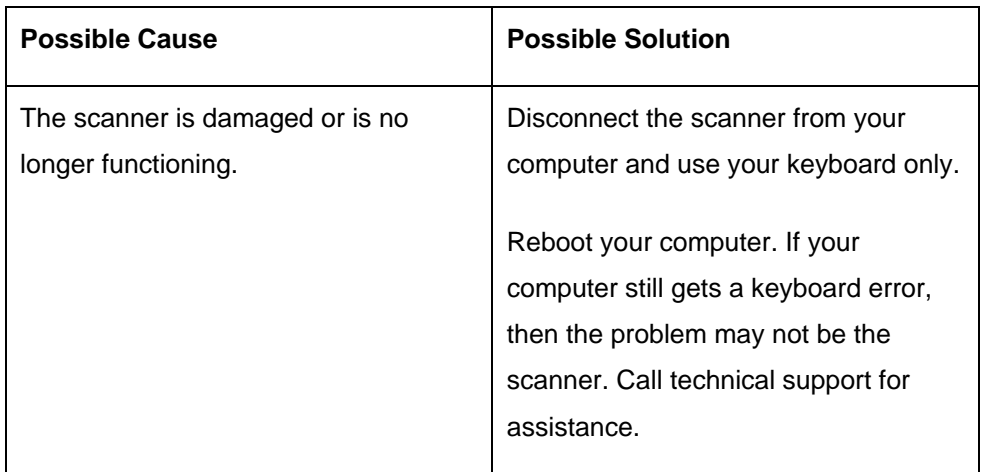

e. Problem: Light comes on, but symbol does not decode.

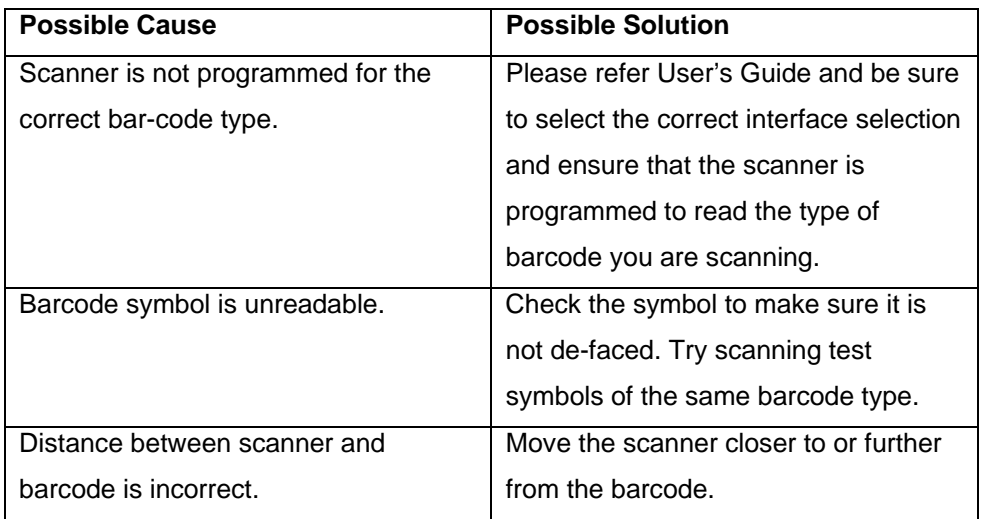

f. Problem: The scanner beeps, but no data is displayed on my computer.

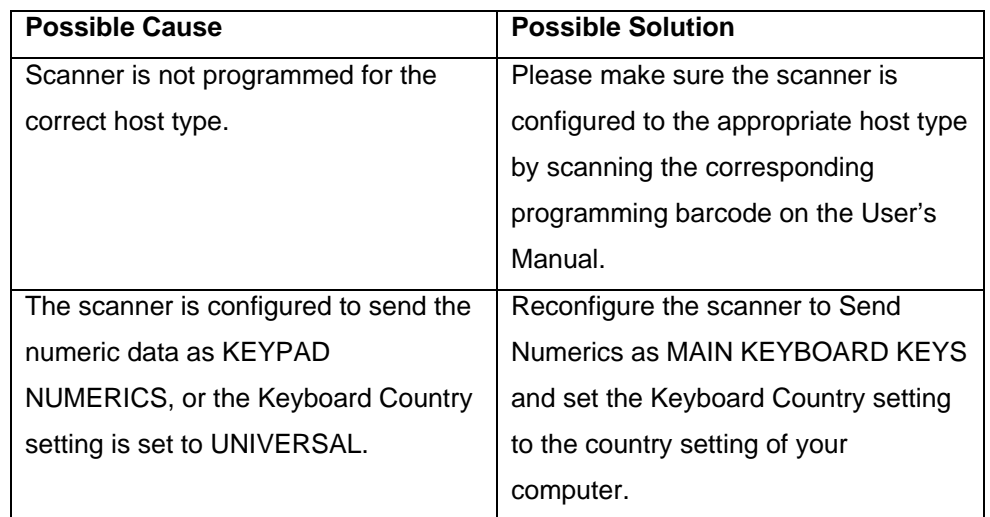

g. Problem: Scanned data is incorrectly displayed on the host.

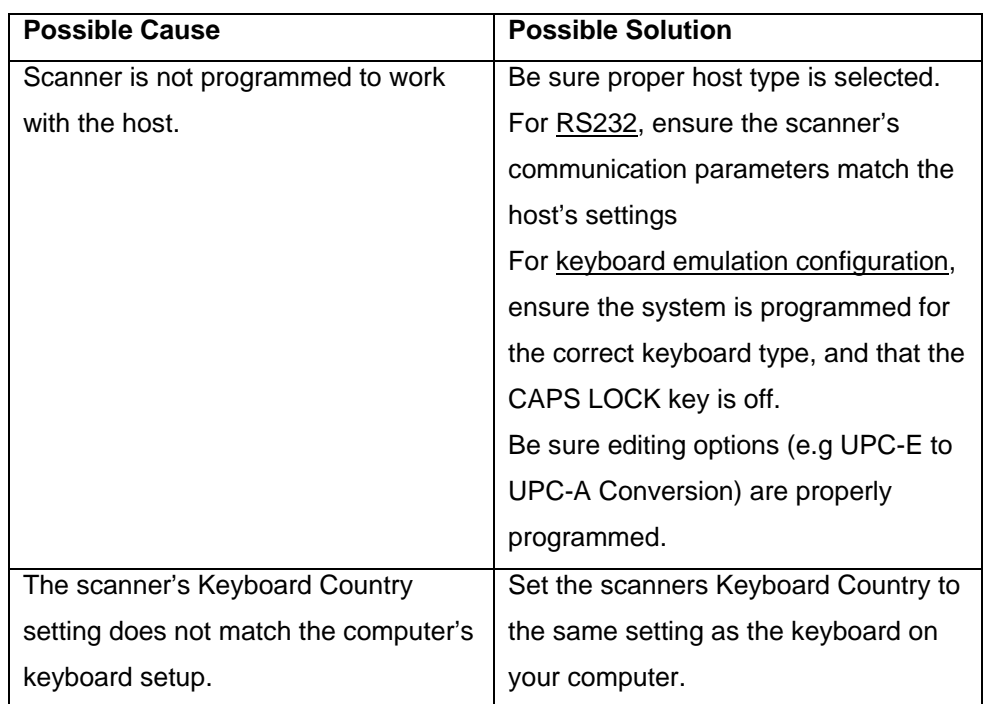

h. Problem: Some of the barcode data is missing displayed on the host.

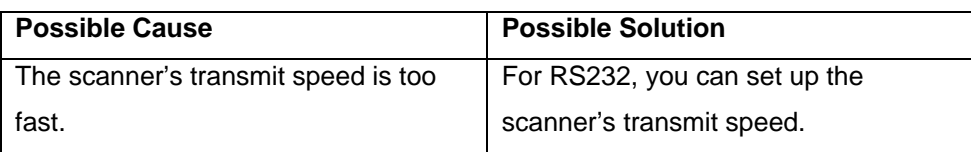

i. My Caps Lock LED on my keyboard flickers when I read a bar code.

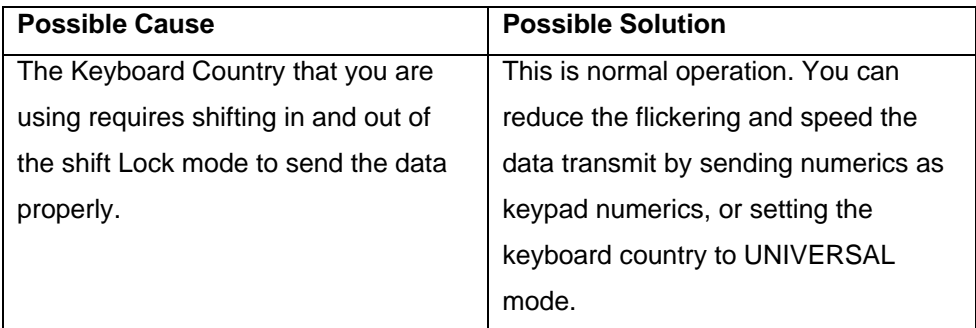

Version: 2.0 Date: November 11, 2008 P/N: 79.60002.101